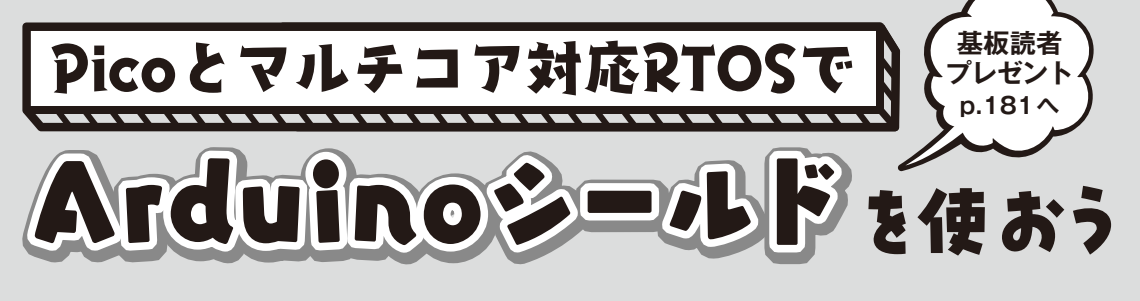

**第2回 Arduino Uno用多機能I/Oシールドを動かす**

# **MARINE SAALAAA** ∞mmi∃ mum **CALCOR RSLEED**  $\circ$ TT R7 **LEWIS** RA

**写真1 Arduino Uno用多機能I/Oシールド**

 本連載ではラズベリー・パイPico(以下Pico)で Arduinoシールドを使います.Arduinoシールドを 接続するために必要な基板を読者プレゼントで提供 しています. また、ソフトウェアとしてはマルチコ アに対応したリアルタイムOS TOPPERS/FMPを 使用します. (編集部)

## **UNO用の多機能シールドを使う**

#### ● 電源電圧変更のために改造する

今回はArduino Uno(以降,UNO)用多機能I/Oシー ルドXD-203(**写真1**,waves社)をPicoにつなげてみ ます. 7セグメントLEDや入力スイッチ, ブザー, ポ テンショメータ, センサ用I/Oポートなどが1枚の基 板に搭載されたシールドです.このシールドは比較的 に安価でネット販売から購入可能できます.

このシールドはUNO用なのでI/O電圧は5Vとなっ

## **竹内 良輔**

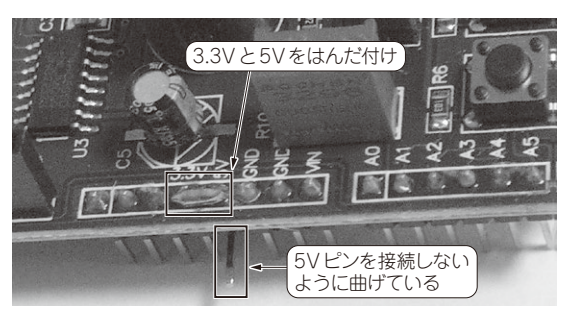

**写真2 本連載で使用している基板で使うために必要な加工**

ています.本連載で使用している基板でこのシールド を使うには,I/O電圧を3.3Vにするため,シールドの 5Vピンをカットして,シールドの上面の5Vピンと 3.3Vピンをはんだでショートします(**写真2**).2つの ピンは隣のピンなので簡単に加工できます.これで多 機能I/Oシールドの電子デバイスは3.3Vで駆動する ようになります.

 改造後,シールドを基板に装着して電源を入れると ブザーが鳴り出します.ブザーはArduinoコネクタの D3ピンに接続されており,ブザー OFFにするには GPIOをOUTPUTモードにして信号"H"にします. ROMモニタを入れて電源ONした状態では,ブザー 信号は"L"となっているので,ブザーが鳴り続けます. ブザーの初期化は多目的シールド用初期化プログラム で行います.

# **プログラムのビルド**

### ● プログラムのダウンロードと展開

多目的シールドのPico用プログラムは,TOPPERS BASE PLATFORM (RP) 中のディレクトリ fmp 1.4.0/OBJ/RASBERRYPI\_PICO\_GCC/ umfshieldに含まれます. TOPPERSプロジェクト の以下のウェブ・ページから, fmp 1.4.0 base platformv1.1.5\_012024.tar.gzをダウン ロードします.